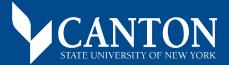

## **ONLINE BOOKSTORE**

## **How To Order Textbooks**

MAIN MENU Student Menu Search Search

Login to UCanWeb and select the **Student Menu** tab.

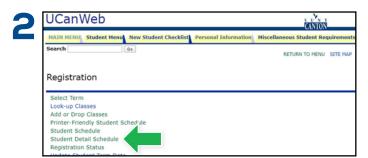

Select **Registration** and then choose **Student Detail Schedule**.

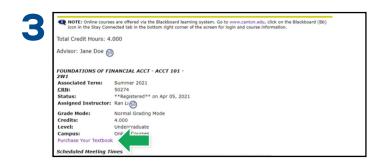

On the Student Detail screen, select the **Purchase Your Textboo**k link.

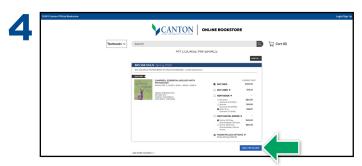

Select the items to be purchased and select  ${\bf Add\ Item\ to\ Cart}.$ 

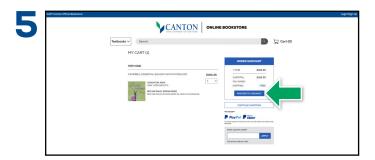

Review your order and select Proceed to Checkout.

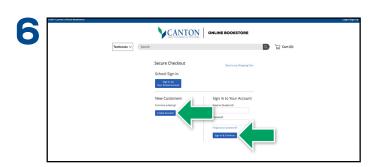

**Sign In** to your account or **Create Account**.